We're on the Road to Somewhere

> Navigating Your ArchivesSpace Implementation

ArchivesSpace Online Forum March 18, 2019

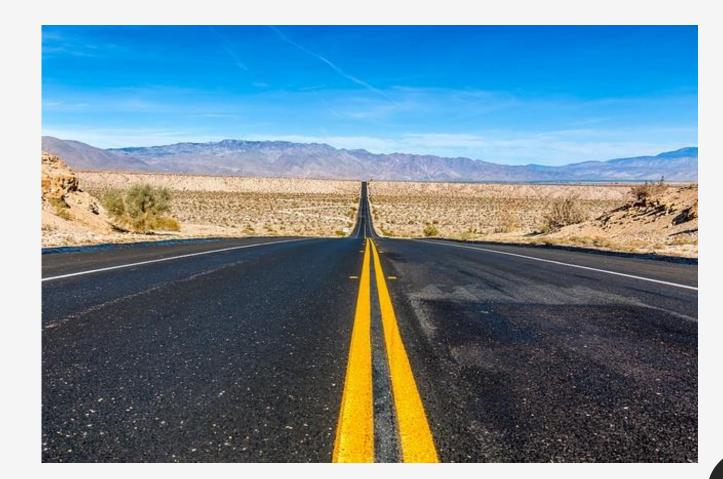

Chad McDonald. "Road to Nowhere" https://www.flickr.com/photos/mcdonaldc/26063637404

### Presenters

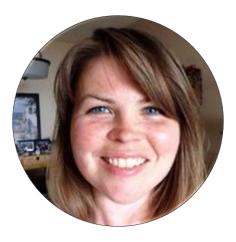

Anne Marie Lyons Training and Library Solutions Consultant Atlas Systems

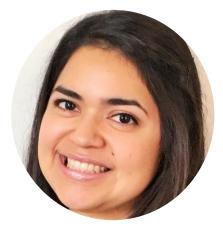

Madeline Sheldon Member Representative, Digital Technology Services LYRASIS

Agenda

The presentation assumes that your organization has decided to host ArchivesSpace locally, or with a service provider.

If you are self-hosted, we assume you have downloaded the code from GitHub and installed ArchivesSpace successfully on your server.

- Getting started with an ArchivesSpace implementation
- Creating a project plan
- Tools for importing legacy data
- Training resources
- Community resources

Topics will be discussed in linear order; however, you will be working on these activities in tangent.

# Getting Started with an ArchivesSpace Implementation

### Identify Goals and Expectations

- Why did you select ArchivesSpace?
- Which features of ArchivesSpace do you like, or find valuable?
  - Take a look at ArchivesSpace here: <u>http://archivesspace.org/application/sandbox</u>
- Will you be adding legacy data into ArchivesSpace, or starting from scratch?
- Do you anticipate doing anything new?
  - Accession description
  - Inclusion of digital object metadata
  - Staff workflows/processes

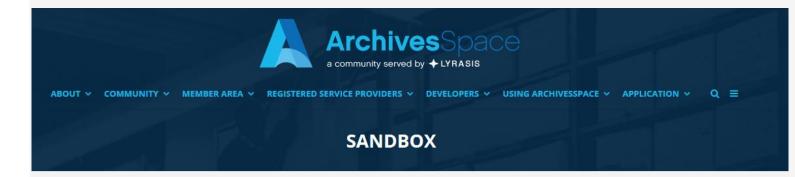

### ArchivesSpace Sandbox

For those who would like to try out ArchivesSpace without installing the application on their own servers, an ArchivesSpace sandbox is available. The links below provide access to the interface for archival staff and the interface for the general public.

#### Archives Staff

#### Public

In the Archives Staff interface, use the login and password admin/admin to access all of the features of the application. If you create a separate user account, be sure to associate the user account with an existing repository and permission group or create a new repository and associate the user account with it.

Please note that the sandbox is for testing purposes only. Records created in the sandbox are cleared out frequently as updates are made to the application. Please contact the ArchivesSpace Program Office at ArchivesSpaceHome@lyrasis.org if you have any difficulties or questions about accessing the sandbox.

http://archivesspace.org/application/sandbox

### Create Specific Goal Statements

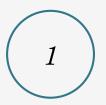

What new or improved service(s) are you planning to offer to researchers? What new or improved functionality or processes are you planning to offer to archives staff?

 $\mathcal{Z}$ 

Examples of Goal Statements

- "One stop shop" archival management system that will manage accession records, resource records/finding aids, and links to digital objects
- Front-end interface for patrons to perform selfdirected research and discover collections easily and efficiently
- Decrease staff time spent on repetitive reference questions

# Identify and Prioritize

the content that will help you reach those goals

- Most used collections and format types
- Descriptions that only exist on paper
- Descriptions or collections that are updated often
- Digitized objects
- Hidden collections
- Most fragile collections and format types
- Available funds for processing
- "Easiest" collections to get into ArchivesSpace
- Prioritize by format of material or type of data record

### Identify Types of Records

you will use to support your content

- Assessment records
- Accession records
- Resource records
- Agent (Name) records
- Subject records
- Classification records

- Collection management records
- Digital object records
- Top container and location records
- Event records

Determine Additional Planning

### • Subject records

- Make time to learn the Library of Congress Name Authority File (LCNAF) plugin.
- Top container records
  - Are your boxes barcoded?
- Location records
  - Do you want to use the space calculator? Your locations should be mapped out ahead of time.
- Event records
  - Plan for consistent use.

# Creating a Project Plan

# Creating a Project Plan

after you have determined:

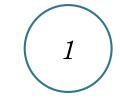

Goals and expectations

The content you want

to put into

ArchivesSpace

3

The types of ArchivesSpace records that you want to use

You might want to consider creating a project plan

### Purpose of a Project Plan

- Who
  - Identify who you need: internal and external expertise
- What
  - Identify what you need: tools and resources
- When
  - Do you have deadlines? Identify work schedule
- How
  - Identify priorities: what will you work on first?
- Why?
  - What goal does each priority satisfy?

### Assessment Questionnaire Sample

#### Data

- 5. Which system(s) have you been using for archival description?
- 6. How long have you been using the system(s)?
  - a. What is the quality of your data? (i.e. consistency, level of description details, etc.)
- What is the nature of your data?
  - Accession records
  - b. Collection/resource records
    - i. What level(s) of description?
    - ii. Finding aids
    - iii. EADs
  - c. Digital objects

#### Materials

- 8. Describe your collections
  - a. Nature/format of materials
    - i. Paper, photographs, analog media, digital media, etc.
  - b. Notable collections/items
  - c. Who are your researchers?
- 9. Do you have location information documented?
- 10. Are materials barcoded?
- 11. Do you use off-site storage?

#### Implementation

- 12. How are you organizing the ArchivesSpace implementation?
  - a. Phases of adoption/use
  - b. Teams
- 13. Are you an ArchivesSpace member?
- 14. What do you want to get started with first in ArchivesSpace?

#### **Public Interface**

15. What are you using now to make your finding aids available to researchers?16. Do you have plans to use the ArchivesSpace public interface?

## Scalable Project Plan

How large or small of a project plan do you need?

1

How many (willing) staff members are on hand to help?

 $\mathcal{2}$ 

How formal do you Do you have deadlines or scheduled need or want your plan milestones to reach?

3

to be?

- Checklists?  $\checkmark$
- Detailed phases of  $\checkmark$ adoption?
- Task assignments?  $\checkmark$
- Task forces?  $\checkmark$

### Project Plan To-Dos

<u>regardless of your answers to the</u> <u>questions on the previous slide:</u>

- Create a project plan
- Write your goal statement(s) at the top of your project plan
- Organize your project plan according to the identified priorities that support each goal
- Identify staff or other human resources
  - Lone arrangers could look to professional chapters and similar repositories
- Make time, meet regularly
  - If you are a lone arranger, commit yourself to a schedule

# Why?

- Stay organized
- Maintain momentum
- Know where to pick up again if you have to put things on hold to work on other projects
- Make your work visible
- Document your decisions
  - A project plan should ultimately end in with written documentation that records your work
  - Examples:

https://www2.archivists.org/groups/collectionmanagement-tools-section/archivesspace SAA Collection Management Tools Section: ArchivesSpace

https://www2.archivists.org/groups/col lection-management-toolssection/archivesspace HOME » GROUPS » COLLECTION MANAGEMENT TOOLS SECTION » ARCHIVESSPACE

About SAA

Promoting the value and diversity of archives and archivists.

### ArchivesSpace

About Archives

SOCIETY OF

.

merican

Roster Description Standing Rules Steering Committee Join/Leave | Subscribe to List

Careers

٠

Education

#### **Arizona State University**

This manual describes archival and manuscripts processing at Arizona State University. It introduces core concepts to processing; discusses appraisal, duplicates, discards, and scheduled records; walks through the physical processing of a collection, and includes information on the creation of a finding aid. The section on finding aids is written to be tool independent although it does include information on using ArchivesSpace for the elements being described. Screenshots included.

Manuscript and Archival Records Processing Manual

#### **Oklahoma State University**

This manual, written for Oklahoma State University in 2014, covers basic creation of resource records; updating resource records; and adding notes, subjects, and agents in ArchivesSpace. It is 22 pages and includes screenshots.

#### Creating/Updating Finding Aids in ArchivesSpace

This manual, written for Oklahoma State University in 2014, covers basic creation of accession records and using ArchivesSpace to search resource records. It is 16 pages long and includes screenshots.

#### Using ArchivesSpace: A Quick Guide

#### Online Archive of California (OAC) (California Digital Library)

#### f 🗾 🗟 🔁 🛨

Publications

٠

Advocacy

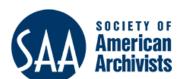

Membership

### Collection Management Tools Section

**Collection Management Tools Section** 

#### ABOUT

Mission/Goals Standing Rules Leadership

#### RESOURCES

News Annual Meetings Annual Reports Repository Profiles Elections CMT Documentation Portal

### Project Plan Example

- Objectives and Priorities
  - Priority 1: Import the Guide to Collections
    - Preliminary Plan: The Guide is in an Excel spreadsheet. It is currently not possible to import CSV files for Resource records into ArchivesSpace.

Here are the options:

- 1. Create the records manually in ArchivesSpace.
  - If there are not too many records, I recommend this option. It would be a good opportunity to learn how to navigate and understand ArchivesSpace records.

2. Convert the current Excel spreadsheet into a properly formatted CSV file, then convert the CSV file into EAD, which can then be imported directly into ArchivesSpace.

- You will have to use a third-party tool in order to accomplish this. Here are a few examples:
  - From Yale: <u>https://github.com/fordmadox/Excel-to-DSC</u>, along with two instructional videos: <u>https://guides.library.yale.edu/archivesspace/trainingvideo</u> <u>s</u> - Roundtriping EAD and Excel (part 1 of 2) and (part 2 of 2).
  - Other libraries use the STEADY tool: <u>https://sleepy-ocean-6616.herokuapp.com/</u>
  - From Harvard: <u>https://github.com/harvard-library/aspace-import-excel</u>
- Each collection will have its own distinct record, which will include collection number, title, and description.
  - These records can be embellished and expanded in the future.
- Priority 1A: after the collection records are completed, they can be published <u>en</u> masse to the public user interface (<u>PUI</u>).

Priority 2: Import existing finding aids (approximately 12-15)

- Preliminary Plan: Import EAD files directly into ArchivesSpace.
  - Some considerations:
    - The EAD files may have to be modified in order to validate for import into ArchivesSpace.
    - Do the EADs include only published information? If so, is there additional unpublished information that should be included on the staff side?

### Tracking a Project Plan Progress

Asana, online project management tool

https://app.asana.com/

| Getting StartedTasks ~                                |                                                       | Accessioning Tasks ~                                | Other Record Tasks ~                                        | Processing Tasks ~                               |
|-------------------------------------------------------|-------------------------------------------------------|-----------------------------------------------------|-------------------------------------------------------------|--------------------------------------------------|
| +                                                     | +                                                     | +                                                   | +                                                           | +                                                |
| Welcome to your ArchivesSpace                         | 5. Understand the System<br>Administrator Account     | 9. Accession Records and<br>Subrecords              | 11. Create Agent Records                                    | 12a. Resource Records and<br>Subrecords          |
| 1. ArchivesSpace Server Installation $\sim$ and Setup | 6. Repository Setup 🗸 🗸                               | 10. Accession Records - Linking to<br>Other Records | Supplementary: Manage Agent $\sim$ Records                  | 12b. Archival Objects and Subrecords             |
| 2. Implementation Kickoff Meeting $\sim$              | Supplementary: Manage Repository 🛛 💛<br>Records       | Supplementary: Manage Accession $\sim$ Records      | 14-16. Containers, Locations, and<br>Space Calculator       | 13. Resource Records - Linking to vother records |
| 3. Subscribe to the Video Training<br>Library         | 7. Understand Permission Groups 🤍                     | Supplementary: Assessment Module                    | 14a. Top Containers 🗸 🗸                                     | Supplementary: Manage Resource $\sim$ Records    |
| 4. Introduction to ArchivesSpace Staff<br>Interface   | 8. Create User Accounts and Assign 🛛 💛<br>Permissions |                                                     | 14b. Container Profiles 🛛 🗸                                 | 19. Rapid Data Entry                             |
| The s                                                 | Supplementary: Manage Users and<br>Permission Groups  |                                                     | 15a. Location Records — — — — — — — — — — — — — — — — — — — | Advanced: Exporting Resource                     |
|                                                       |                                                       |                                                     | 15b. Location Profiles —                                    |                                                  |
|                                                       |                                                       |                                                     | 16. Space Calculator                                        | Actor allow                                      |

### Tracking a Project Plan Progress

Asana, online project management tool

https://app.asana.com/

### 6. Repository Setup

O Unassigned

🗇 Due Date

- Click on the quotation box to the right of applicable tasks to view relevant links and information. The quotation box will only appear if the task has comments associated with it.
- 🖹 🛛 ASpace Implementation -- TEMPLATE 👌 System Administrator Tasks 🗠
- View the "Repository Record Overview" video in the VTL
  View the "Creating a Repository Record" video in the VTL
  View the "Editing a Repository Record" video in the VTL
  To Do: Create a repository record or modify an existing repository record (if you did a data migration) in ArchivesSpace

22

# Tools for Importing Legacy Data

## Importing Legacy Data

1

What kinds of data can

your legacy system

export? For example,

XML, CSV, other?

2

Is your data

normalized or messy?

For example, dates or

names?

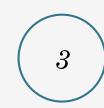

If messy, do you plan to perform clean-up prior to migration or after?

Before you begin, consider the following

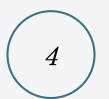

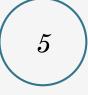

Do you have backup copies of your legacy system or data? Document the plan, phases or timelines for the project.

### Communitysupported Tools

developed, sustained, and updated by the ArchivesSpace program

- Archon or Archivists' Toolkit users can explore the migration tools, instructions, and mapping documents at: <u>http://archivesspace.org/using-archivesspace/migration-tools-and-data-mapping</u>
  - Yale University migration example: <u>https://campuspress.yale.edu/yalearchivesspace/2015/06/14/</u> <u>migration-step-by-step/</u>
- Data import maps for other legacy data: <u>http://archivesspace.org/using-archivesspace/migration-tools-and-data-mapping</u>
  - Accession, assessment, and digital object records can be imported as CSV files
  - Resource records can be imported as EADXML and MARCXML files

## Third-party Tools

developed by members of the ArchivesSpace community, or other open-source contributions

- Harvard University "aspace-import-excel" plugin: <u>https://github.com/harvard-library/aspace-import-</u> <u>excel</u>
  - Supports the bulk uploading of resources and archival objects into ArchivesSpace using an Excel spreadsheet
- Steady is an open-source, Ruby on Rails application developed by Jason Ronallo as part of NCSU Libraries: <u>http://steady2.herokuapp.com/#about</u>
  - Allows users to convert CSV files into EAD for import

### Starting from Scratch

using tools native to the ArchivesSpace software

- Rapid Data Entry (RDE) supports repeated entry of resource component records at the same level
  - For example, RDE can be used to populate multiple components of the same level (series, sub-series, folder, etc.) with basic data (title, date, extent, etc.) one after another
  - Watch the "Use the Rapid Data Entry (RDE) Tool to Create Resource Components" video located in the ArchivesSpace Help Center (Screencasts and Video Tutorials page): <u>https://docs.archivesspace.org/\_help\_proxy/login</u>
- Set the Default Values field for repetitive data that is used frequently across the same records
  - For example, a repository identifier set as a default value for an accession or resource identifier will populate that identifier field in the accession or resource record whenever a new one is created

Additional Migration Resources

- Application Programming Interface (API) interact with the ArchivesSpace back end for data cleanup projects: <u>https://archivesspace.github.io/archivesspace/api/</u>
  - Must be an authenticated user to make requests
  - Bentley Historical Library: <u>http://archival-</u> integration.blogspot.com/2015/09/the-archivesspaceapi.html
  - Duke University: <u>https://blogs.library.duke.edu/bitstreams/2016/09/21/archiv</u> <u>esspace-api-fun/</u>
- Hire an independent consultant
  - <u>http://archivesspace.org/using-archivesspace/independent-</u> <u>consultants</u>

# Training Resources

# Training

Before you begin, consider the following

# 1

How many people (staff, students, other) will be using ArchivesSpace? What are your training or learning preferences?

2

- Self-guided, using written documentation and video resources
- ✓ Online training
- ✓ In-person training
- ✓ Conducting staff training en masse
- "Train the trainer" train key staff members, who would train others as needed
- Creating documentation for specific description practices and workflows

# Training

Before you begin, consider the following

3

Who will be responsible for training new staff?

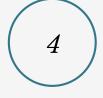

Who will maintain documentation and changes to processes?

## Training Resources

ArchivesSpace Help Center https://docs.archivesspace.org/\_help\_ proxy/login

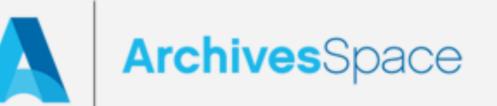

Access to the ArchivesSpace Help Center and user documentation is a benefit of ArchivesSpace membership. More information about

**f** 

- Creating and Managing Accounts in the ArchivesSpace Help Center
- Browse the ArchivesSpace User Manual
- Screencasts and Video Tutorials
- Accessing Technical and User Support for Members (benefit for general members and RSPs only)
- Browse the ArchivesSpace API Documentation (publicly available)
- Browse the ArchivesSpace Technical Documentation (publicly available)
- Resources for Migrating Data from Archivists' Toolkit and Archon (publicly available)

## Training Resources

- SAA Collection Management Tools section (ArchivesSpace)
  - <u>https://www2.archivists.org/groups/collection-</u> <u>management-tools-section/archivesspace</u>
- Host an ArchivesSpace workshop
  - <u>http://archivesspace.org/using-archivesspace/trainings</u>
- Hire an independent consultant/trainer
  - <u>http://archivesspace.org/using-</u> <u>archivesspace/independent-consultants</u>

# Community Resources

### Community Resources

### Awesome ArchivesSpace

### Awesome ArchivesSpace

ArchivesSpace is an open source, web application for managing archives information. The application is designed to support core functions in archives administration such as accessioning; description and arrangement of processed materials including analog, hybrid, and born-digital content; management of authorities (agents and subjects) and rights; and reference service. The application supports collection management and functions as a metadata authoring tool.

### What is this list?

Awesome ArchivesSpace is an awesome list. It points to resources (code, blog posts, anything with a URL, really) regarding ArchivesSpace created by the community that are dispersed around the web. Resources are loosely categorized by broad topic.

The intended audience for the list is those who have decided to adopt or have already implemented ASpace, both ASpace members and non-members, and need some help on where to go next in a specific area.

This list is not intended to be an exhaustive roadmap to ArchivesSpace implementation, but more as a "resource guide". Inclusion on the list is not an endorsement of any kind.

### **Table of Contents**

- Migrations
- Trainings and Documentation
- Plug-ins
- Integrations
- Implementation
- APIs and Scripts

### https://github.com/archivesspace/awesome-archivesspace

### Community Resources

Awesome ArchivesSpace

#### Implementation

The links below relate to ArchivesSpace implementation projects.

- Implementing ArchivesSpace at Arizona State University (Elizabeth Dunham): Arizona State University Libraries became charter members of ArchivesSpace, an "open source archives information management application for managing and providing web access to archives, manuscripts and digital objects", in early 2013. This case study discusses the Libraries' migration of its Archives and Special Collections (ASC) from Microsoft Access, Archivists' Toolkit and FileMaker Pro to ArchivesSpace.
- Implementing ArchivesSpace at NYPL: Part 1 (New York Public LIbrary): "In 2014, the Archives Unit at The New York Public Library began its evaluation of ArchivesSpace. Following a rigorous review of the application, we began implementation in earnest in 2016, and started using it in production earlier this year. Historically, Special Collections developed its own systems for collection/data management, which could be developed and tailored to suit our needs. As such, moving from a homegrown data management system/model to a community-designed one represented a major shift in how the Library evaluates and implements systems. Instead of being able to build to our wants/needs from the ground up, ArchivesSpace required us to meet the application halfway in its assumptions and practices."

### **APIs and Scripts**

The links below relate to ArchivesSpace scripts and APIs.

- Getting things done with in ArchivesSpace, or, Fun with APIs (Noah Huffman, Duke University): Explains how to use APIs in ArchivesSpace, along with specific examples.
- Python for Archivists: breaking down barriers between systems (Greg Wiederman, SUNY Albany): Article about working with the Python scripting language, which can be used to create APIs for ArchivesSpace.

Awesome ArchivesSpace

### Migrations

The links below relate to ArchivesSpace migration projects. Resources are loosely grouped by the systems or tools organizations were coming from when migrating to ArchiveSpace. Some links may appear in multiple categories.

### Any legacy database

Links that can be useful for any legacy database:

- ArchivesSpace Tools:
  - Migration Tools & Data Mapping: Includes the Archivists' Toolkit and Archon migration tools, as well maps and templates for importing and exporting data into and from ArchivesSpace.
  - Archon Migration Tool: ArchivesSpace Github
  - Archon Migration Data Mapping: ArchivesSpace multi-sheet Google Doc
- Yale University ArchivesSpace Migration:
  - ArchivesSpace @ Yale -- Migration, step by step (Maureen Callahan, Yale University): Report of the ArchivesSpace migration at Yale University, including tools that were used, how the migration was organized, and lessons learned.
  - Yale ArchivesSpace migrationSQL (Yale University): SQL scripts to help support Yale's migration to ArchivesSpace.
- Migrating to ArchivesSpace at UAlbany (Greg Wiedeman, SUNY Albany): Detailed description of, and repository of scripts for, Albany's migration to ASpace.
- Smith College resources:
  - Smith College Github Aspace Data Remediation: Files, tools, and plans for remediating data for migration to ArchivesSpace at Smith.
  - Smith College Github ASpace Migration Files, tools, and plans: Files, tools, and plans for bringing legacy data into ArchivesSpace at Smith.

## https://github.com/archivesspace/awesome-archivesspace

Awesome ArchivesSpace List

### Contributing to the list

Please help us continue to collect and add relevant sources to Awesome ArchivesSpace. See the Contributing Guidelines for information on how to update this page.

Awesome ArchivesSpace was initially populated with three categories of resources: Migrations, Plug-ins, and Integrations. Through that work, additional categories of interest were identified: Implementation, Scripts, and Trainings and Documentation. We encourage the ArchivesSpace community to add links to these categories as well as welcome new category suggestions.

### https://github.com/archivesspace/awesome-archivesspace

ArchivesSpace JIRA

- JIRA is an online "issue and project tracking" system
- The ArchivesSpace program uses it to record bugs and product improvement requests
- <u>https://archivesspace.atlassian.net/secure/Dashboard.j</u> <u>spa?selectPageId=10000</u>

JIRA Resources

- How to report a bug: <u>https://archivesspace.atlassian.net/wiki/display/ADC/H</u> <u>ow+to+Report+a+Bug</u>
- How to submit a product improvement request: <u>https://archivesspace.atlassian.net/wiki/display/ADC/H</u> <u>ow+to+Request+a+New+Feature</u>

## ArchivesSpace JIRA System Dashboard

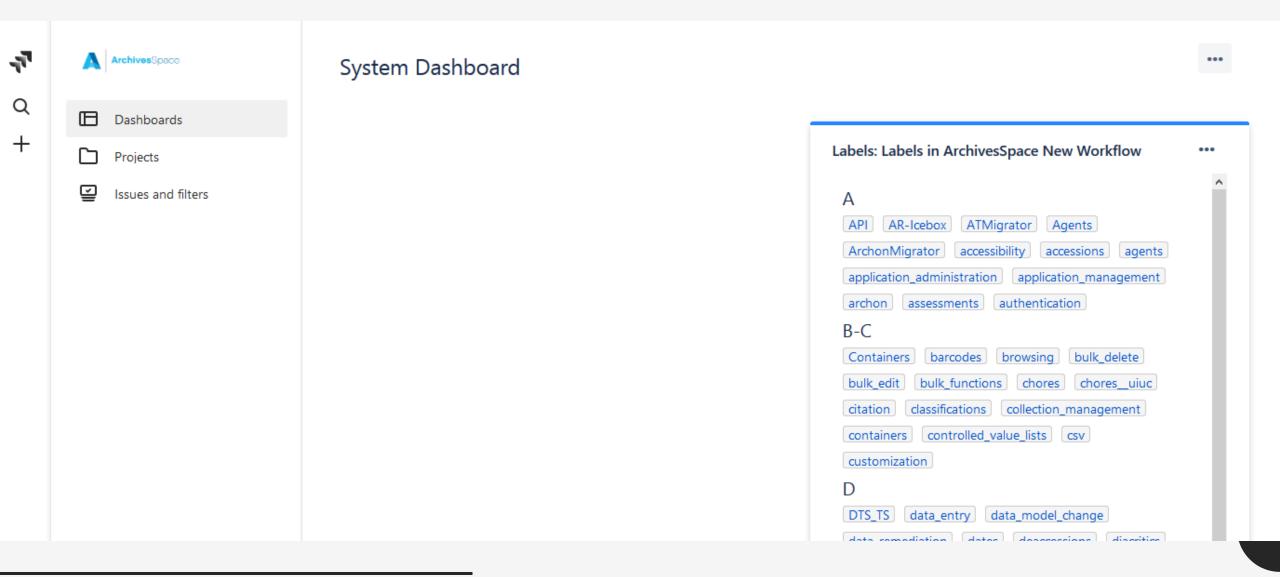

#### Order by ¥

ANW-673

country code issues in MARCXML and OAIMA...

ANW-275

Data model doesn't support unordered lists, br...

ANW-221

Bulk dates are not exported in the MARCXML e...

ANW-179

Dates of existence subrecord is not added to n...

ANW-167

In EAD imports, child elements of the same <in...

ANW-152

EAD importer not importing @authfilenumber f...

ANW-90

Update accession CSV importer to handle telep...

#### ArchivesSpace New Workflow / ANW-673

### country code issues in MARCXML and OAIMARC exports

| Type:              | Bug           | Status:        | CLOSED-COMPLETE | Assignee: | Manny Rodriguez            |
|--------------------|---------------|----------------|-----------------|-----------|----------------------------|
| Priority:          | ጵ Major       | Resolution:    | Done            | Reporter: | Alston Cobourn             |
| Affects Version/s: | None          | Fix Version/s: | None            | Reporter. | Aiston cobourn             |
| Labels:            | import/export |                |                 | Votes:    | 0 Vote for this issue      |
| Sprint:            |               |                |                 | Watchers: | 5 Start watching this issu |
| Description        |               |                |                 | Created:  | 23/Mar/18 12:39 PM         |

#### Description

The MARC country code value for the information in Repository: Repository Fields: Country should go in the 008 in places 15-17 but those are just exporting as XX (which is the code for "No place, unknown, or undetermined").

This code should also export to <datafield tag="044" ind1="" ind2=""><subfield code="a">. Currently no 044 is being exported.

#### Attachments

| In the definition of the second second secon |  |
|----------------------------------------------------------------------------------------------------|--|
|----------------------------------------------------------------------------------------------------|--|

02/May/18 10:17 AM 17 kB 02/May/18 10:30 AM 352 kB

#### Issue links

relates to

ANW-639 Review and revise export of MARCXML for resources

READY F...

#### Activity

All Work log Activity Comments History

4 older comments

Manny Rodriguez added a comment - 24/Apr/18 4:55 PM

#### Fixed and PR submitted:

https://github.com/archivesspace/archivesspace/pull/1220

#### **Time Tracking**

Updated:

Resolved:

•••

| Estimated: | Not Specified |
|------------|---------------|
| Remaining: | 0m            |
| Logged:    | 3h            |

| $\mathbf{T}$ | ••• |
|--------------|-----|
|              |     |

| Alston Cobourn              |
|-----------------------------|
| 0 Vote for this issue       |
| 5 Start watching this issue |
| 23/Mar/18 12:39 PM          |
| 13/Jun/18 9:29 AM           |
| 13/Jun/18 9:29 AM           |

#### Order by 💙

ANW-789

As a Repository Manager, I want a way to visua...

ANW-572

As a staff user I want to be able to edit my acc...

🛨 ANW-544

As a sysadmin, I want to create passwordless a...

ANW-534

As a user, I want to directly edit / modify my us...

ANW-523

As an administrator, I would like to be able to a...

ANW-507

As a User, I want to authenticate using CAS

ANW-460

As a system administrator, I would like users to...

ANW-458

As an administrator, I want to map LDAP grou...

ANW-325

Reorder and Bulk delete user records

ANW-235

Scrolling is too fast on the PUI with a Mac

ANW-210

Calendar and request summary in Patron requ...

ANW-161

User Edit Permissions Spill Over To Other Repo...

ANW-97

As an admin, I want to identify inactive users s...

ANW-92

As a system administrator, I want to allow the "...

#### ArchivesSpace New Workflow / ANW-544

### As a sysadmin, I want to create passwordless accounts and assign permissions for future LDAP users

| Type:                                                                                                    | New Feature                 | Status:        | AWAITING MORE INF | Assignee:             | 🕢 Unassigned                |  |
|----------------------------------------------------------------------------------------------------|-----------------------------|----------------|-------------------|-----------------------|-----------------------------|--|
| Priority:                                                                                                    | ✗ Minor                     | Resolution:    | Unresolved        | Reporter:             | Brian Hoffman               |  |
| Affects Version/s:                                                                                                    | None                        | Fix Version/s: | None              | Reporter.             | Unan Honman                 |  |
| Labels: AR-Icebox application_administration users                                                                                                    |                             |                | Votes:            | 7 Vote for this issue |                             |  |
| Epic Link:                                                                                                    | Application Management Epic |                |                   | Watchers:             | 3 Start watching this issue |  |
| Sprint:                                                                                                    |                             |                |                   | Created:              | 09/Feb/15 6:21 PM           |  |
| Description                                                                                                    |                             |                |                   | Updated:              | 24/Apr/18 4:23 PM           |  |
| Filed at Code4Lib in discussion with Mark Custer regarding use case at Yale.                                                                                    |                             |                |                   |                       |                             |  |
| Need a way for an admin to create several accounts and assign permissions without assigning passwords for the accounts. The users will log in later using LDAP. |                             |                |                   | Time Tracking         |                             |  |
|                                                                                                    |                             |                |                   | Estimated:            | 3d                          |  |

Remaining:

Logged:

T ....

3d

Not Specified

Note: currently it appears possible to create a user (with a password) and then have that user login using LDAP. But the user has a 'secret' password they may not even know about - not good.

#### Activity

All Comments Work log History Activity

Patrick Galligan added a comment - 23/Apr/18 9:31 AM

Can confirm that the "secret" password approach still appears.

You can also have users log in with LDAP without an account, then you need to give permissions to the account after the first log in.

Patrick Galligan added a comment - 24/Apr/18 3:54 PM - edited

Seeking more community input on community prioritization.

### Christine Di Bella updated an issue

### ArchivesSpace New Workflow / ANW-601 Tool tip clarification needed for Title field in Digital Object component records in regards to the use of XLink fields

Change By: Christine Di Bella

Labels: 2018Q3DevCycle Q3sprint1 Q3sprint2 Q3sprint3 digital\_objects staff\_interface

Add Comment

Get Jira notifications on your phone! Download the Jira Cloud app for Android or iOS

This message was sent by Atlassian Jira (v1001.0.0-SNAPSHOT#100090-sha1:7321d31)

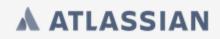

Public user interface (PUI)

- Mark Custer, Pre-launch checklist: <u>https://archivesspace.atlassian.net/wiki/spaces/ADC/pages/103526318/PUI+pre-launch+checklist</u>
- Rachel Trent, George Washington University, Implementing PUI (11/15/2018): <u>http://lyralists.lyrasis.org/mailman/htdig/archivesspace</u> <u>users\_group/2018-November/006433.html</u>

## ArchivesSpace Technical support: <u>http://archivesspace.org/member-</u> <u>area/technical-support</u>

ArchivesSpace a community served by + LYRASIS

COMMUNITY 🗸 MEMBER AREA 👻 REGISTERED SERVICE PROVIDERS 🗸 DEVELOPERS 🗸 USING ARCHIVESSPACE 🗸 APPLICATION 🛇

## ACCESSING TECHNICAL and USER SUPPORT for MEMBERS

1. When possible, first post your issue to the Users Group listserv

(http://lyralists.lyrasis.org/mailman/listinfo/archivesspace\_users\_group). Because the listserv has over 850 subscribers with a range of expertise, many common issues will be resolved quickly this way and the community will benefit from the discussion and the solution.

- 2. If you are unable to resolve the issue using the listserv, or if you think you need more individualized assistance from the start, email program staff at ArchivesSpaceHome@lyrasis.org
- 3. Program staff will respond to your issue and/or seek clarification via email. If it is beyond the program's staff expertise, they will open a ticket with LYRASIS Technology Services.
- 4. LYRASIS Technology Services will work with you directly to resolve the issue, usually via email, through their online ticketing system.

There is no limit on the number of requests a member organization may make for assistance. There are, however, limits to the complexity of issues that can be addressed. For example, membership does not include hosting, customization, data migration, or intensive data repair. We can provide you with strong guidance in these areas, but we can't undertake the solutions themselves for you. If your issue requires assistance beyond what is possible through membership, we will alert you to this and suggest alternatives.

- Join the ArchivesSpace Buddy Program: <u>http://archivesspace.org/community/aspace-buddies</u>
- Listservs
  - ArchivesSpace Member listserv: <u>http://lyralists.lyrasis.org/mailman/listinfo/archivesspace\_users\_group</u>
  - ArchivesSpace Google Group (non-members):
    <a href="https://groups.google.com/forum/#!forum/archivesspace">https://groups.google.com/forum/#!forum/archivesspace</a>
- ArchivesSpace Webinars:

http://archivesspace.org/using-archivesspace/webinars

ArchivesSpaceWiki:

https://archivesspace.atlassian.net/wiki/spaces/ADC/ov erview

- ArchivesSpaceYouTube Channel: <u>https://www.youtube.com/channel/UCxR6D-</u> <u>UISx6N6UWTeqHTjzA</u>
- Registered Service Providers: <u>http://archivesspace.org/registered-service-providers/current-rsps</u>

Thank you!

Please contact Anne Marie or Madeline with any questions.

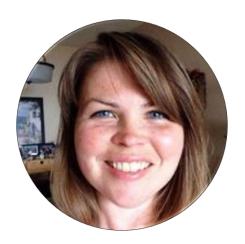

Anne Marie Lyons Training and Library Solutions Consultant Atlas Systems <u>amlyons@atlas-sys.com</u> 800.567.7401 ext. 1

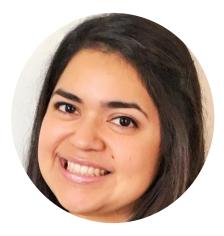

Madeline Sheldon Member Representative, Digital Technology Services LYRASIS <u>madeline.sheldon@lyrasis.org</u> 800.999.8558 ext. 2930